## راهنمای رفع مشکل بازنشدن فایل های گزارشات اکسل لنمیس در نرم افزار اکسل

ا- نرم افزار اکسل را باز کنید

۲- از پنل سمت چپ (قسمت سبز) گزینه Options رو انتخاب می کنیم

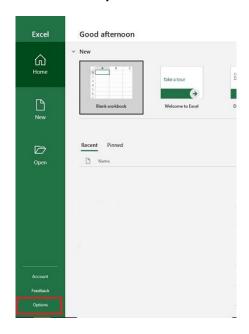

۳ – از صفحه ظاهر شده گزینه Trust Center و سیس Trust Center Settings را انتخاب کنید.

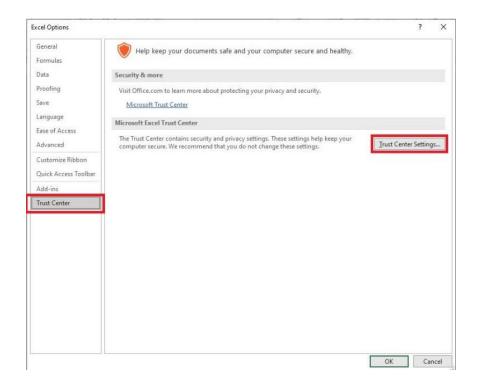

## Trusted Publishers Trusted Locations Trusted Locations Warning: All these locations are treated as trusted sources for opening files. If you change or add a location, make Description Date Modified \* Trusted Add-in Catalogs User Locations C:\...ata\Roaming\Microsoft\Excel\XLSTART\ Excel default location: User StartUp ActiveX Settings Macro Settings C:\...icrosoft Office\Root\Office16\STARTUP\ C:\...Files\Microsoft Office\Root\Templates\ Excel default location: Office StartUp Excel default location: Application Templates C:\...\Microsoft Office\Root\Office16\Library\ Excel default location: Add-ins Message Bar External Content Privacy Options Form-based Sign-in $C: \Users \UJAFA \App Data \Roaming \Microsoft \Excel \XLSTART \$ Description: Excel default location: User StartUp Date Modified: Sub Folders: Disallowed Add new location... Remove Modify... Allow Trusted Locations on my network (not recommen Disable all Trusted Locations

## F – از قسمت سمت چپ Trusted Locations را انتخاب و روی دکمه Add new location کلیک می کنیم.

۵ – در صفحه ظاهر شده رو دکمه Browse کلیک کنید و درایو C را انتخاب کنید (یا هر پوشه یا درایوی که فایل های اکسل شما در آن وجود دارد را انتخاب کنید) و روی دکمه OK کلیک کنید ، حتما تیک Subfolders of this location are also trusted را فعال کنید، سیس مجددا دکمه OK را فشار دهید.

OK Cancel

| Microsoft Office Trusted Location                                                                                        | ?           | ×     |
|----------------------------------------------------------------------------------------------------|-------------|-------|
| Warning: This location will be treated as a trusted sor<br>you change or add a location, make sure that the new<br>Path: |             |       |
| C:\                                                                                                    |             |       |
|                                                                                                    |             |       |
|                                                                                                    | Bro         | MICO. |
| ✓ Subfolders of this location are also trusted                                                                           | <u>B</u> ro | wse   |
| ☑ <u>Subfolders of this location are also trusted</u> <u>Description:</u>                                                | <u>B</u> ro | wse   |
|                                                                                                    | Bro         | wse   |
|                                                                                                    | <u>B</u> ro | wse   |